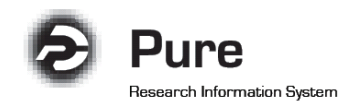

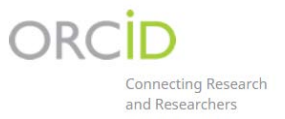

# Export your PURE outputs to ORCID

## **1. Users who do not have an ORCID ID**

If you have not registered with ORCID to generate your own unique ID, you can do this directly in your Pure profile by selecting "Create or Connect your ORCID ID".

ORCID **D** Create or Connect your ORCID ID

### **2. Users with ORCID ID already registered in Pure**

To set up the export of content to ORCID, select 'Authorise export of content to ORCID' from the personal overview screen or within the Person editor screen:

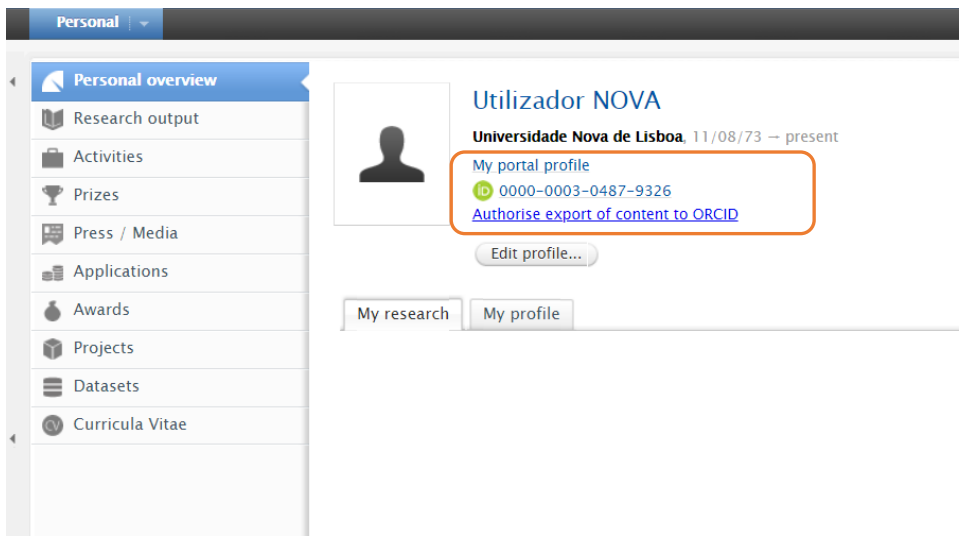

*Personal overview screen*

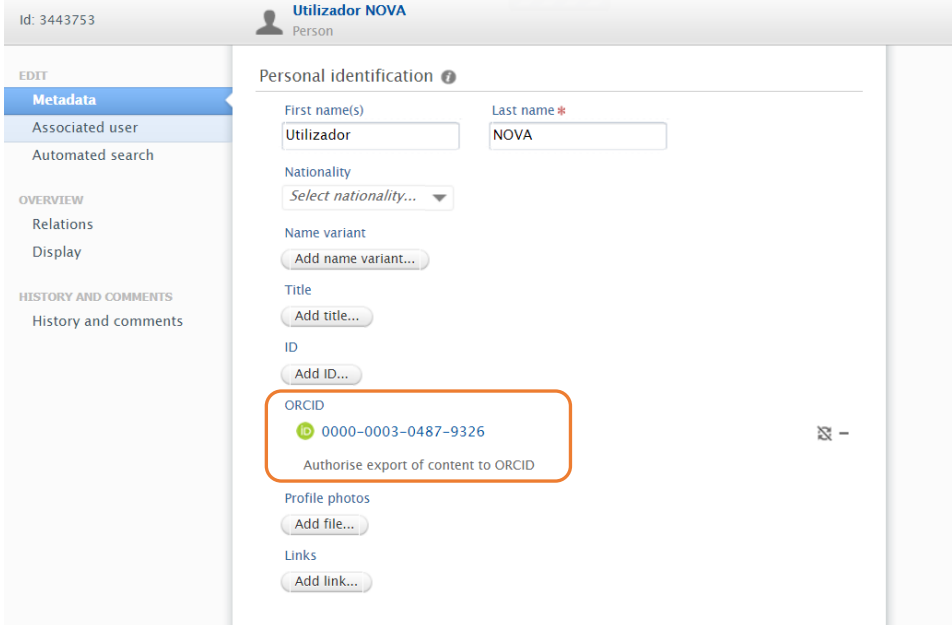

*Person editor screen*

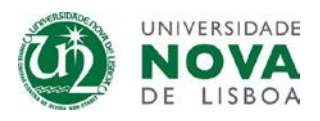

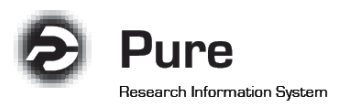

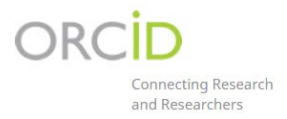

## The user is then directed to an information screen advising what content will be exported:

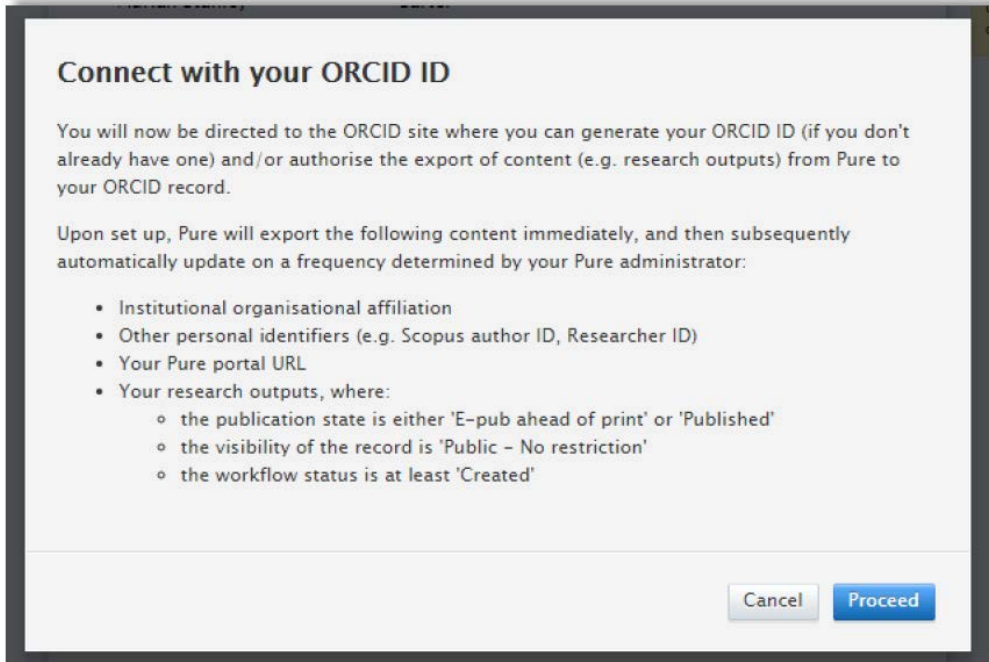

Only validated contect in Pure will be exported, as well as the NOVA Research Explorer portal URL.

Upon selecting 'Proceed', the user is directed to the ORCID authorization screen.

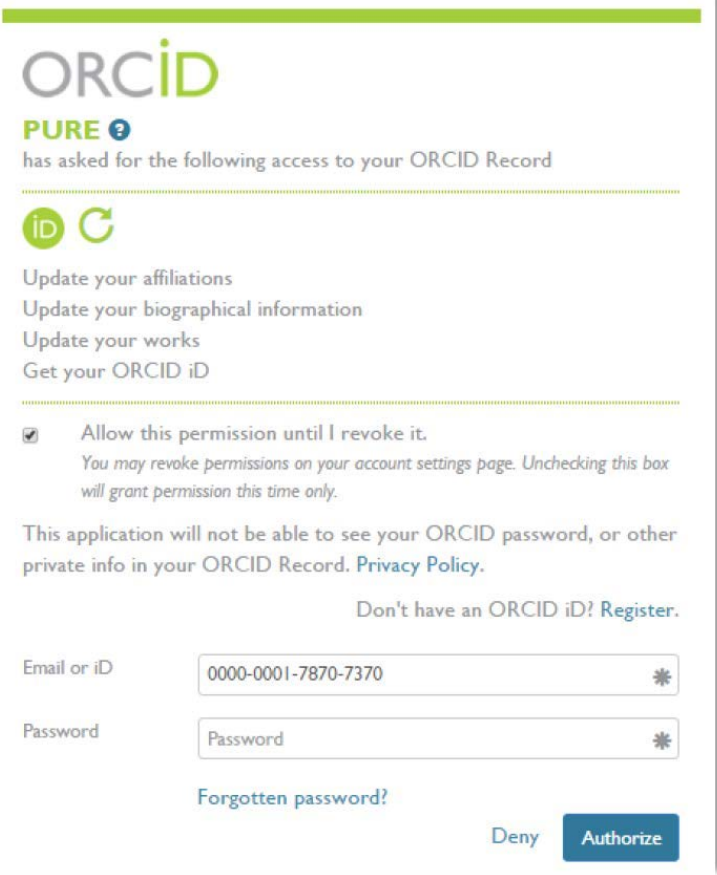

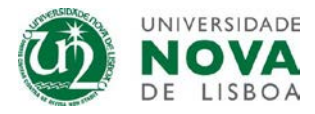

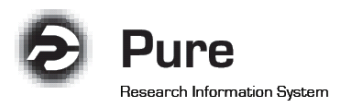

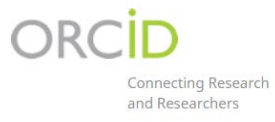

Following the authorization, the user will be re-directed to their Person editor screen, where it will be confirmed that the authorization was successful and the content was exported.

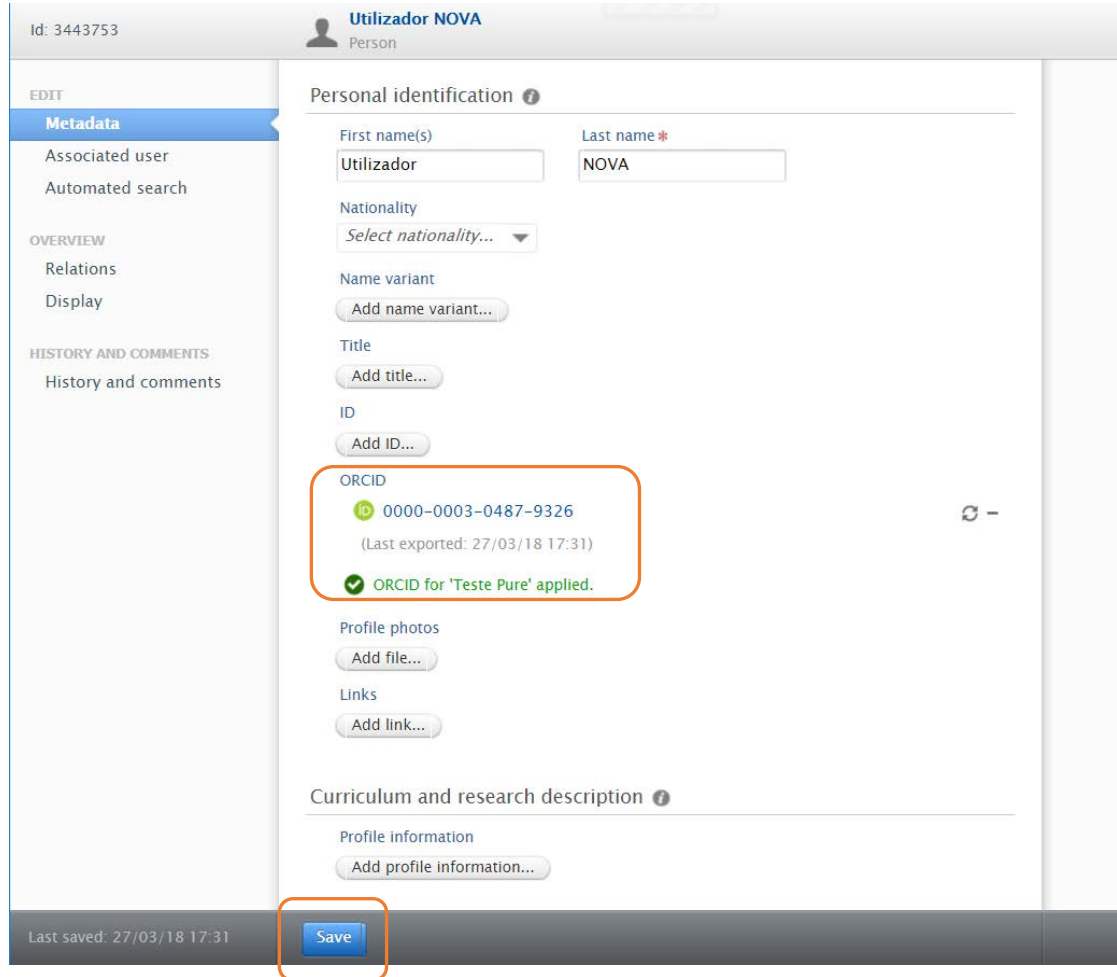

**Remember to save the record!**

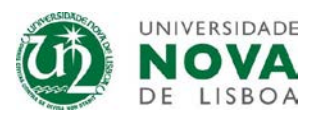

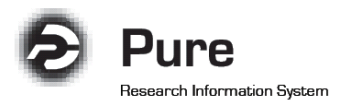

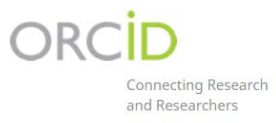

## **3. Export to ORCID following initial set-up**

Following the initial set-up of the authorization to export content from Pure to ORCID, the user can initiate a manual export of content to ORCID from the Person editor screen.

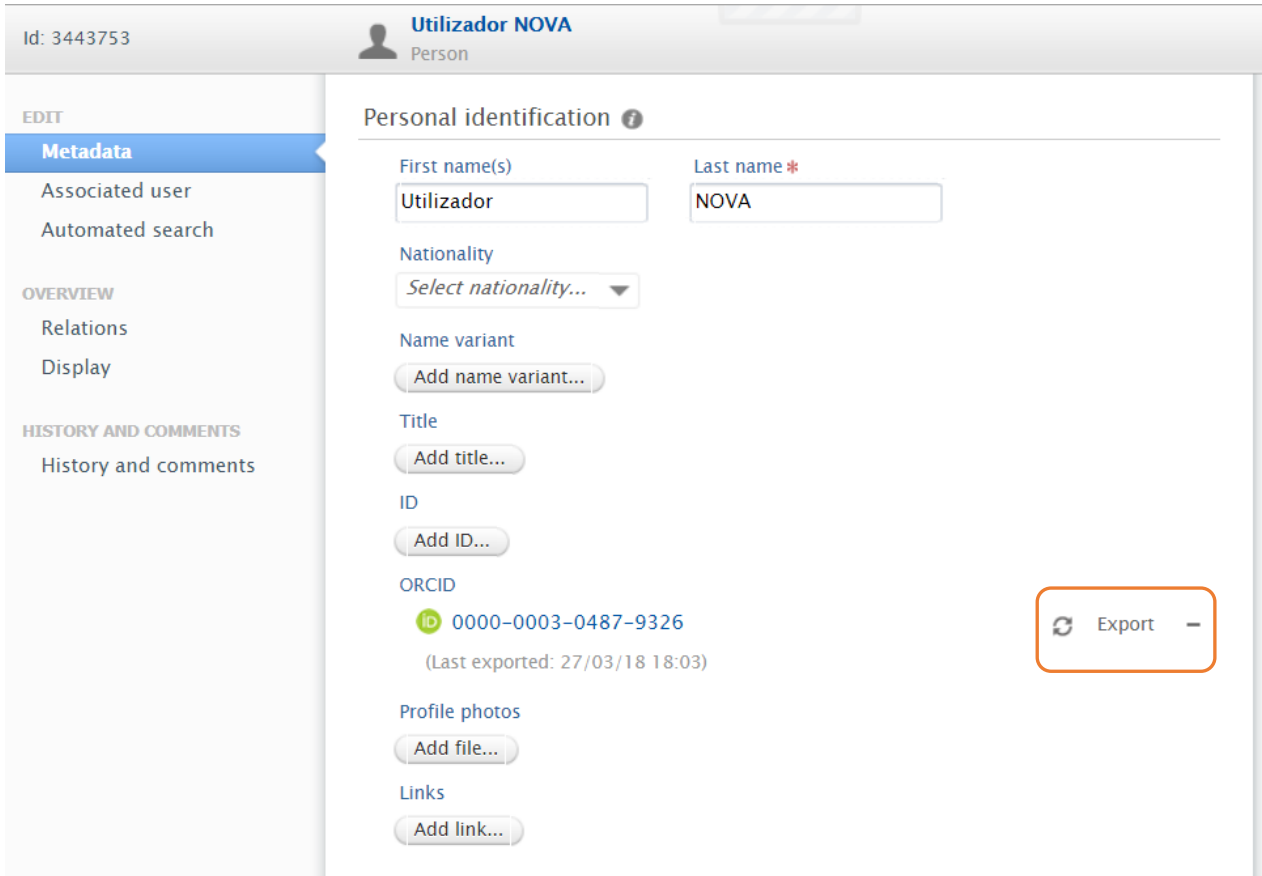

When this manual, 'on-demand' export of content is actioned, all content is re-exported to ORCID, regardless of when it was last updated.

### **4. Automatic export to ORCID**

Exports to ORCID will also run automatically, on a daily basis. This automatic export to ORCID will only synchronize content that has been modified since the last export.

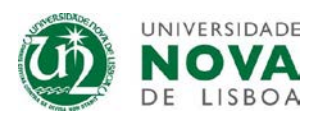

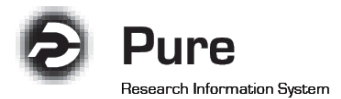

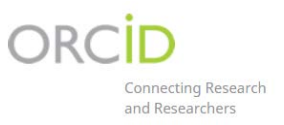

### **5. Important information**

- The user can edit the privacy settings of individual items within ORCID. If these are changed directly in ORCID, these are respected and maintained with subsequent exports from Pure.
- **Where duplicates exist** (an output record already exists in ORCID and an output with the same identifier (DOI, Researcher ID, Scopus ID or Pure Source ID) is exported from Pure), **ORCID deals with these by grouping them together**, so the visual interface of the ORCID record does not display a duplicate. Works from the same source with the same identifier cannot be added to a record (so duplicates within Pure won't be exported).
- **Records that were created manually in ORCID, without an identifier** (DOI, Researcher ID or Scopus ID), will not be grouped and Pure will create a duplicate. **These records without an identifier will need to be deleted in ORCID**.
- The export to ORCID includes only outputs where Visibility = Public.
- If a user deletes an output record directly in ORCID, the next time the individual's content is exported to ORCID the output will re-appear. The only way a user can 'remove' content from ORCID that is exported from Pure is to restrict its visibility directly in ORCID.
- A user can delete an 'Other ID' (e.g. Scopus author ID) exported from Pure directly in ORCID. However, the next time the individual's content is exported from Pure, the deleted ID will reappear.
- If an author has several Scopus profiles, a merge request should be sent to Scopus (please contact your local Pure editor if you need assistance), in order to **avoid the existence of several Scopus author IDs** in your Pure and ORCID profiles.

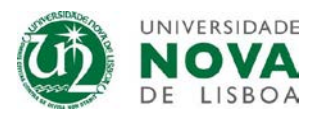